#### **CLIMATE DVIEW How to Share Field Files from FieldView Website**

Summary: FieldView Plus users can use the FieldView website to share 20/20 Field Map Files (Planting or Harvest) that have been uploaded to the PP Cloud with other trusted partners via several methods .

# Step #1: Select fields to share in the FieldView website Data Manager & choose method to share files.

- Login to [http://fieldviewplus.com](http://fieldviewplus.com/) and go to Data Manager.
- Select fields to share or Select All
- Choose Method to Share Field Map Data
	- o **Create Sharing Key:** Creates a Sharing Key that a trusted partner can enter directly into compatible 3<sup>rd</sup> party mapping software to retrieve Field Map files.
	- o **Share:** Sends email link to another trusted partner so they can download Field Map files onto their computer.
	- o **Export:** Downloads a file to user's computer so it can be copied to a USB stick or imported directly into 3<sup>rd</sup> party mapping software.

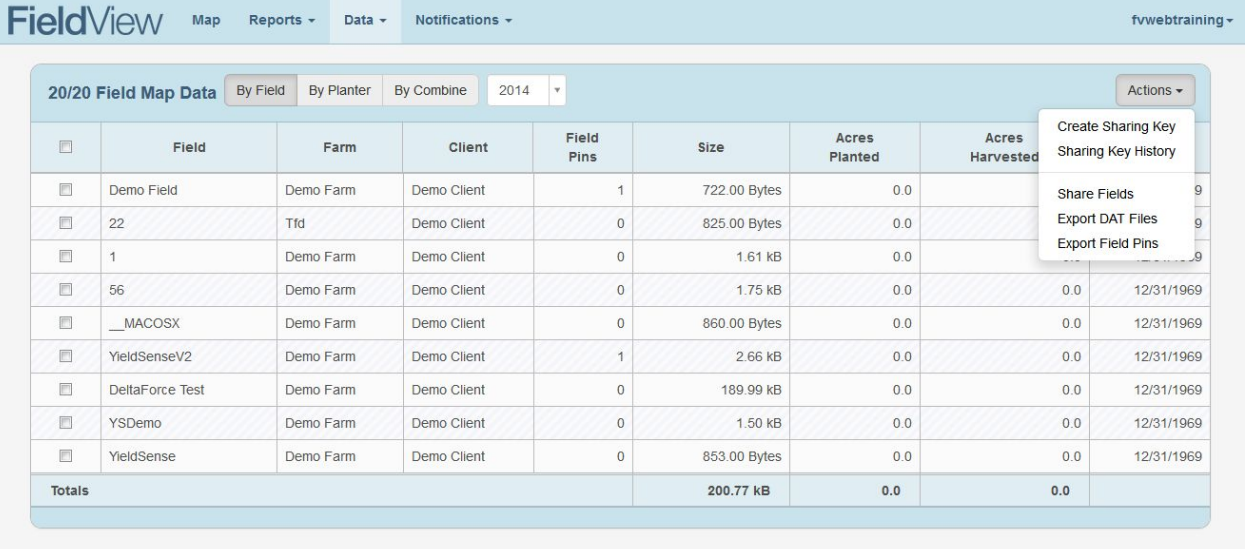

## **Step #2 – If Sharing Files via Email**

● Enter email addresses (separated by commas) and click "Share Fields" – each recipient will receive an email with a link to download the selected fields and the sender will receive a confirmation email.

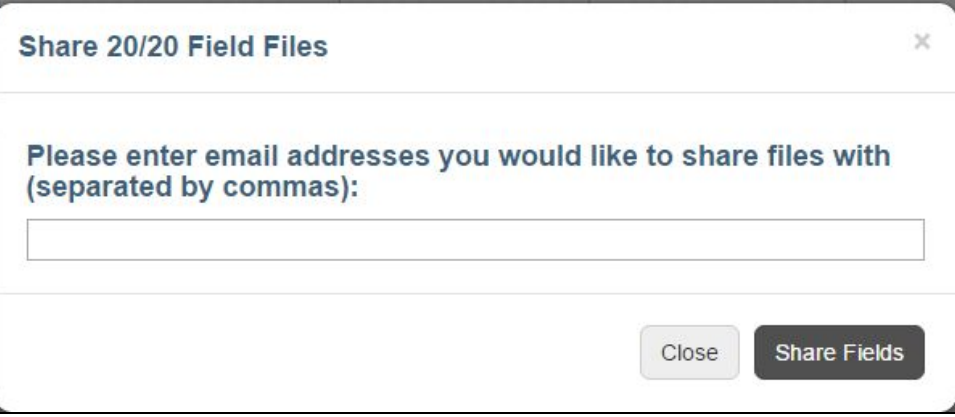

● The link allows the recipient to download a .zip file that contains all Field Map Files for planting and harvest (if applicable) in the FieldView Website at time of download.

## **Step #3 – If Creating Sharing Key: (see list below for supported software platforms)**

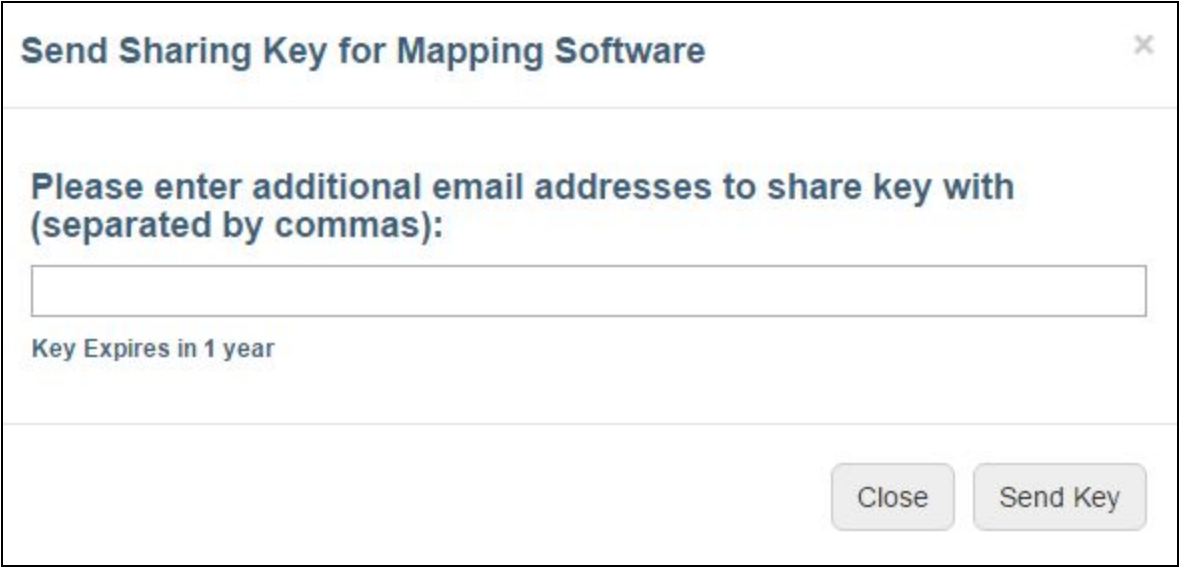

- Select fields to share or Select All
- Note\* Sharing Keys can be created in advance of when files actually exist in the FV website (and in the case of "All Fields" can be created in advance of fields existing)
- Enter the email address(s) to send the Sharing Key to
- Click "Send Key" to send Sharing Key to each email address entered.
- The recipients will receive an email from *[fieldview@precisionplanting.com](mailto:fieldview@precisionplanting.com) that will contain a sharing key.* Example Key: fvwebtraining\_a3bfe091--dd47--49d7--b5b8--4436ac17f7f7
- The recipient can enter this key into compatible mapping software and load the 20/20 Field Map files directly into the software (instead of downloading from the web and importing)
- Note\* The key is good for one year from date of creation and provides access to both planting and harvest files.

## **Step #4 Manage Sharing Key Rights**

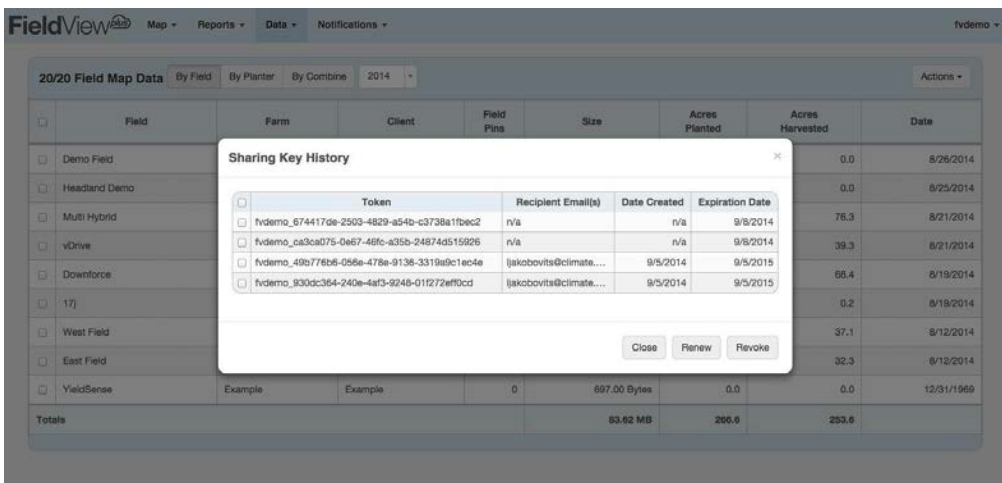

- Choose "Sharing Key History" from the action button to view who has a sharing key for the account
- Renew will extend the expiration date of the sharing key for one year to date for the selected recipient
- Revoke will remove the sharing key access for the selected recipient

# **Supported Software Platforms that can accept FieldView Sharing Keys:**

- SST Summit
- MapShots AgStudio
- SSI Agvance Mapping
- AgIntegrated